### **Oracle TimesTen in-memory database integration**

**CERN openlab Summer Student Lightning Talks Sessions Jakub Žitný**

**Supervisor: Miroslav Potocký**

ORACLE<sup>®</sup>

**TIMESTEN IN-MEMORY DATABASE** 

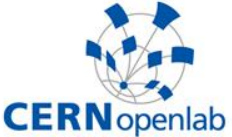

Background image: Shutterstock

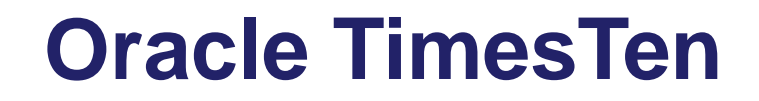

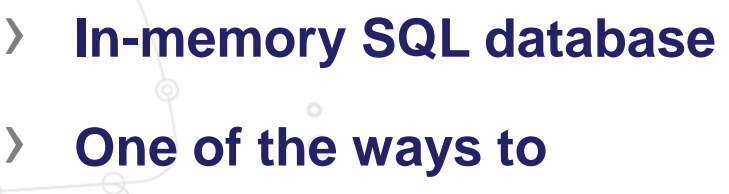

**speed up Oracle**

- as caching layer for Oracle
- **F** read-only and writethrough
- faster than fully-cached Oracle
- **Non-trivial setup**

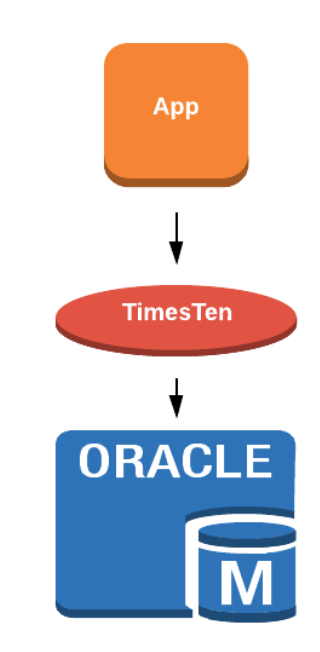

**CERN** openlab

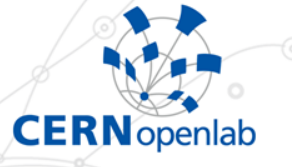

## **TimesTen setup automation**

### **System prerequisities**

**Kernel, users, security, tools, env, ..., ...** 

### › **TimesTen installation**

- **TimesTen and Oracle configuration**
- **Cache users and cache groups setup**

### **more than 30 tasks for basic installation**

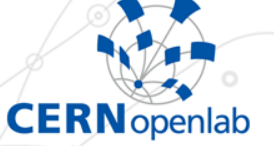

# **My contribution (1)**

### 116 ## checks if dependencies are present 117 ## which is replaced by hash thx to http://stackoverflow.com/a/677212 118 ## printf hack thx to http://stackoverflow.com/a/13717788 119 ## cat, akteap and id are called directly 128 ## 121 function checkDeps() { 122 verboseEcho "Checking dependencies." 123 local NEEDED\_DEPS=(cut userdel groupdel sudo) 124 if \$INSTALL; then 125 SOLPLUS-\$(common sqlplus sqlplus64 2-&-) || except 4 "\$(suggestSqlPlus)" 126 \$50LPLUS -v & \$DN || fixSqlPlus 127 MEEDED\_DEPS+=(ssh netstat sysct! java tar passwd mkdir cp sed grep) 128 NEEDED\_DEPS+=(chmod chown getent useradd usermod groupadd) 129 130 for CMD in \${MEEDED\_DEPS[@]}; do if ! hash \$CHD & \$DN; then 131 132 except 4 SCMD is missing." 133 134 printf -v \${CHD^^} \$(hash -t \$CHD) 135 done 136 } 137 138 ## 139 ## try to fix the sqlplus shlib problem 148 33 141 function fixSqlPlus() { 142 colorEcho 33 "SqlPlus lib path problem, trying to fix.."<br>143 SQLPLUS\_PATH=\$(ls -d /usr/lib/oracle/\*/client\*/ 2-&-) || except 4 "Failed." 144 echo "export LD\_LIBRARY\_PATH=\\$LD\_LIBRARY\_PATH:\$SQLPLUS\_PATH/lib" >> ~/ bashrc 145 LD\_LIBRARY\_PATH=\${LD\_LIBRARY\_PATH:-} 146 export LD\_LIBRARY\_PATH=\$LD\_LIBRARY\_PATH:\$SQLPLUS\_PATH/lib 147 \$SQLPLUS -v > \$DN 2>&1 || except 4 "Failed." 148 colorEcho 33 "SqlPlus fixed for now." 149 158 151 ## 152 ## parses the command line commands 153 ## prints help 154 ## 155 function parse0ptions() { 156 DEBUG-false 157 BATCH-false 158 INSTALL-false 159 **UNINSTALL=false** 168 while getopts hb:vdi:u: OPT 161 do 162 case "\$0PT" in 163 h) showHelp; exit 0;; 164 b) BATCH=true; BATCH\_CONFIG=\$OPTARG;; 165 v) VERBOSE=true;; 166  $\overrightarrow{a}$ ) DEBUG=true; set -x;; 167

i) INSTALL=true; TIMESTEN\_ARCHIVE=\${OPTARG};; u) UNINSTALL=true; TIMESTEN\_INSTALL\_LOC=\${OPTARG};; \*) except 3 "Bad option \${OPT}.";; [0] 0:vim 1:vim 2:vim- 3:vim\*

### SYNOPSIS ttdeploy [-vd] -i <tt.package><br>ttdeploy [-vd] -i <tt.package> -b <br/>-batch.conf> ttdeploy [-vd] -u </path/to/ttloc> ttdeploy -h

### **DESCRIPTION**

TimesTen is in-memory database from Oracle with ability to be attached as a cache to existing Oracle database. The installation process requires a lot of configuration to be done and although Oracle provides some installation scripts to simplify that, one still needs to go through a lot of hassle to set everything up. Program ttdeploy enables the installation to be done interactively or automatically with single command. Ttdeploy prepares the whole system for TimesTen deployment, including the setup of kernel parameters, user and group account, permissions, environment variables and also desired configuration of TimesTen cache, connection to "big" Oracle database and so on.

### **IOPTIONS**

- -i tt package interactive installation from tt.package file file can be az, tar or unpacked directory
- -b datch.conf> automated batch installation gets answers from given config file e.g. batch.conf used in combination with -i see below for config file contents
- u /path/to/ttloc uninstalls TimesTen from given location (e.g. /home/ttadmin)
- turns on verbose mode
- turns on debug mode -d
- -h shows help message

### **FILES**

140,1

11% |

<br />
dotch.conf> configuration file for batch mode specified with option -b the contents of the file is set of bash variables - mandatory settings: ORACLE\_TNSNAME ORACLE\_USERNAME ORACLE\_PASSWORD DATABASE\_SIZE - optional settings (recommended): ADMIN\_USERNAME ADMIN\_PASSWORD ADMIN\_GROUP TT\_INSTANCENAME TT\_ADMINNAME\_TT\_ADMINPASS\_TT\_USERNAME\_TT\_USERPASS\_TT\_CACHE\_GRIDNAME - optional settings (needed only in special cases): TT\_VERSION TT\_PORT ORACLE\_HOME TT\_DATASTORE\_DIR TT\_LOGS\_DIR ADMIN\_HOME KERNEL\_SEM SHIMAX SHMALL TTCONFIG\_PERM\_SIZE TTCONFIG\_TEMP\_SIZE TTC\_SERVER\_BASE each setting (variable) is described in ENVIRONMENT section

### <tt.package>

TimesTen installation package

### "jzitny@db-13016:~/ttde" 19:31 14-Aug-1

# **1. Bash script**

- › **1000+ lines**
- › **checks everything**
- **logs everything**
- › **verbose mode**
- › **debug mode**
- **interactive mode** 
	- › **man pages**

168

169

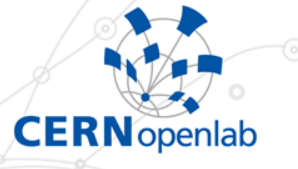

# **My contribution (2)**

### **2. RPM package**

 $\Rightarrow$  **2 steps for real-world deployment** 

### **3. Puppet module (Openstack)**

### **0 steps for CERN environment**

### **4. Documentation**

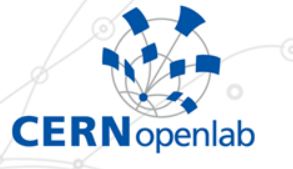

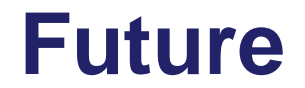

# › **Puppet module enhancements** › **Automated analysis of candidate data** › **Testing, benchmarks**

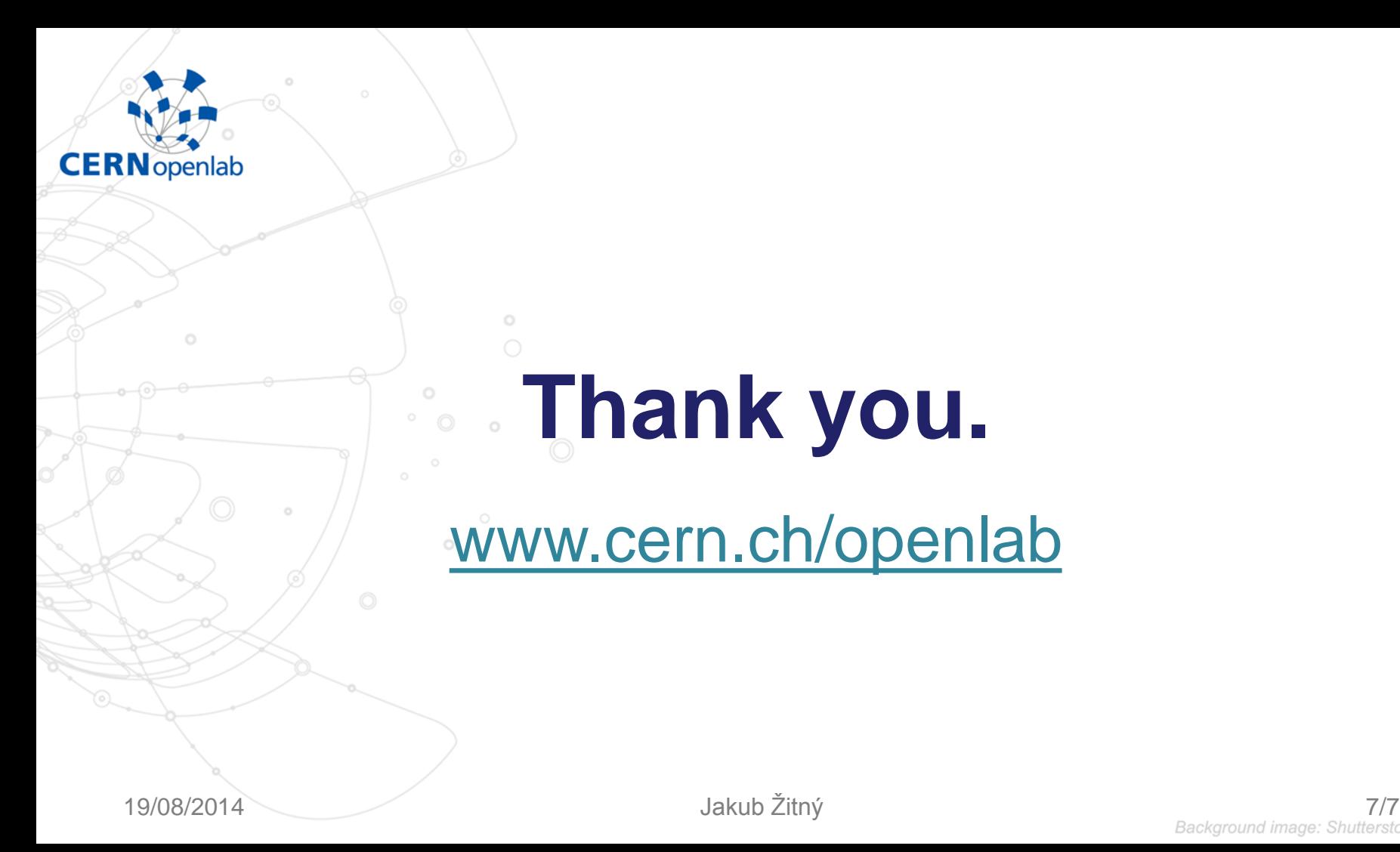